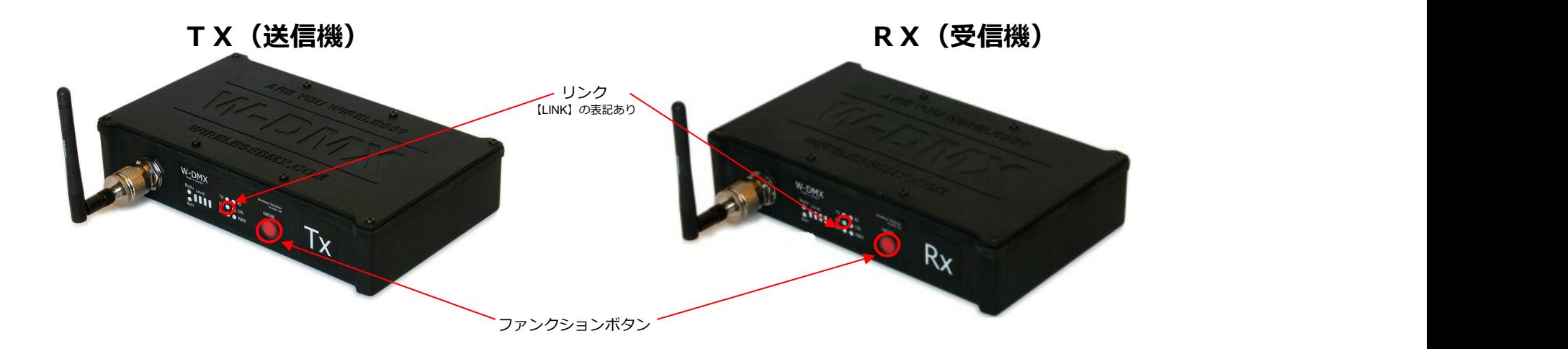

## **【TXとRXが通信できるよう近い距離で⾏ってください。】**

## **TX(送信機)とRX(受信機)をペアリングする**

1. RXの電源を入れる。→リンクが消灯になっていることを確認。

2. TXの電源を入れる。→ファンクションボタンを**一度押す**。 (TXのリンクが点滅する)

成功すればRXのリンクが点灯し、ペアリングされたこととなる。

## R X (受信機) のペアリングを解除する

1. RXの電源を入れる。→リンクが点灯になっていることを確認

2.RXのファンクションボタンをリンクが消灯するまで**⻑押しする**。

成功すればRXのリンクが消灯し、ペアリングが解除されたこととなる。